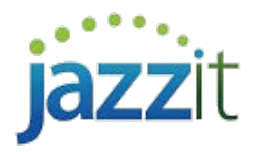

## **Rounding warnings appear when no rounding is needed**

Note: This document is no longer being actively updated. Please see the following [link](http://documentation.jazzit.com/warnings.htm?ms=IgAAIAAAAAIAAAAAAAAABAhAIA%3D%3D&st=MA%3D%3D&sct=MTQw&mw=Mjgx) for the most up to date information. link

If rounding is enabled with no significant rounding differences rounding warnings should not appear. However if they do appear either in:

The top of the Jazzit Financial statements:

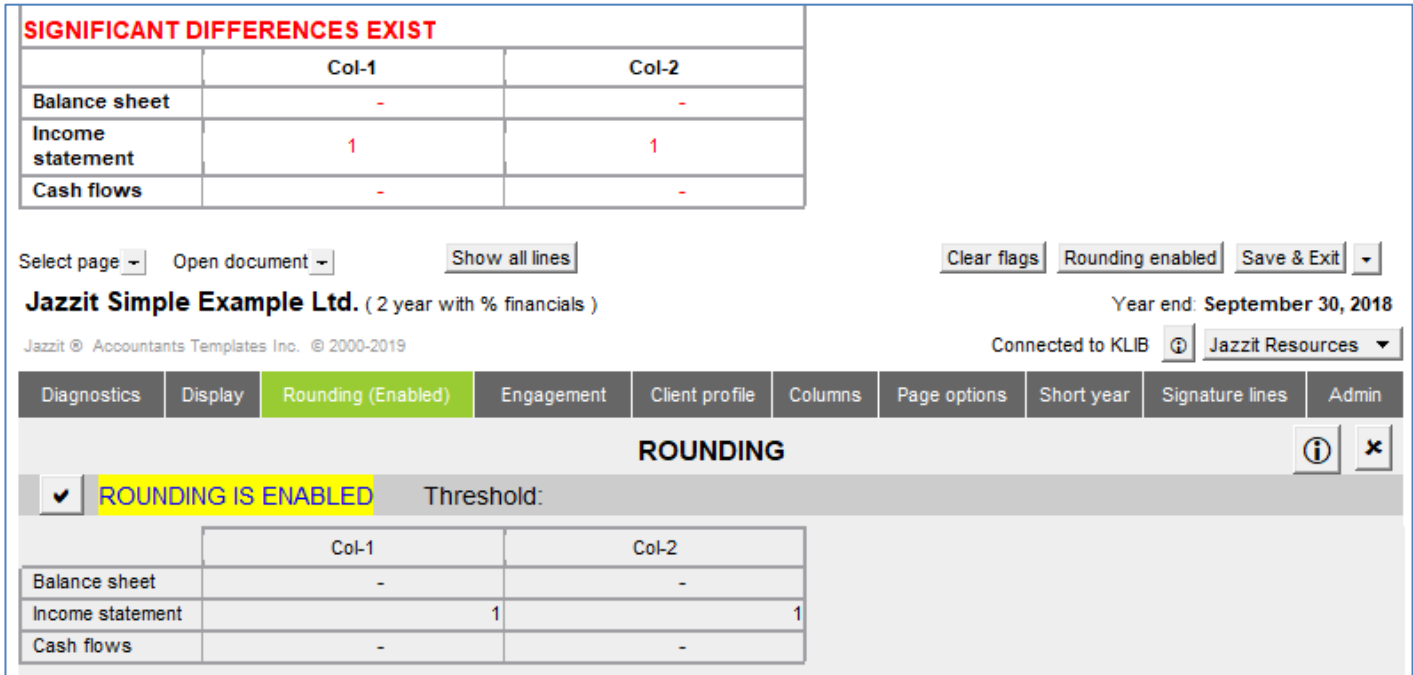

In the printing dialogue box:

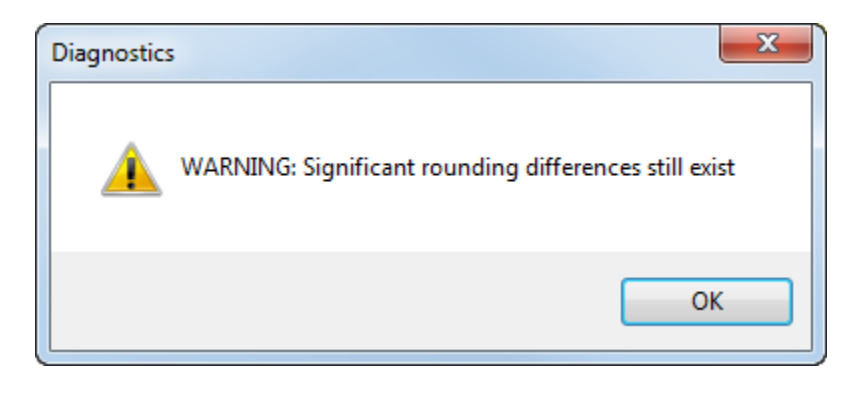

## **Cause and solution**

The threshold in the KLIB Firm Profile (RD) has been set too low. To set the rounding threshold in the Firm Profile (RD):

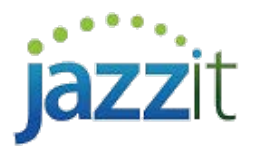

- Open the KLIB using CaseWare
- Open the Firm Profile CaseView document in the KLIB's document manager.

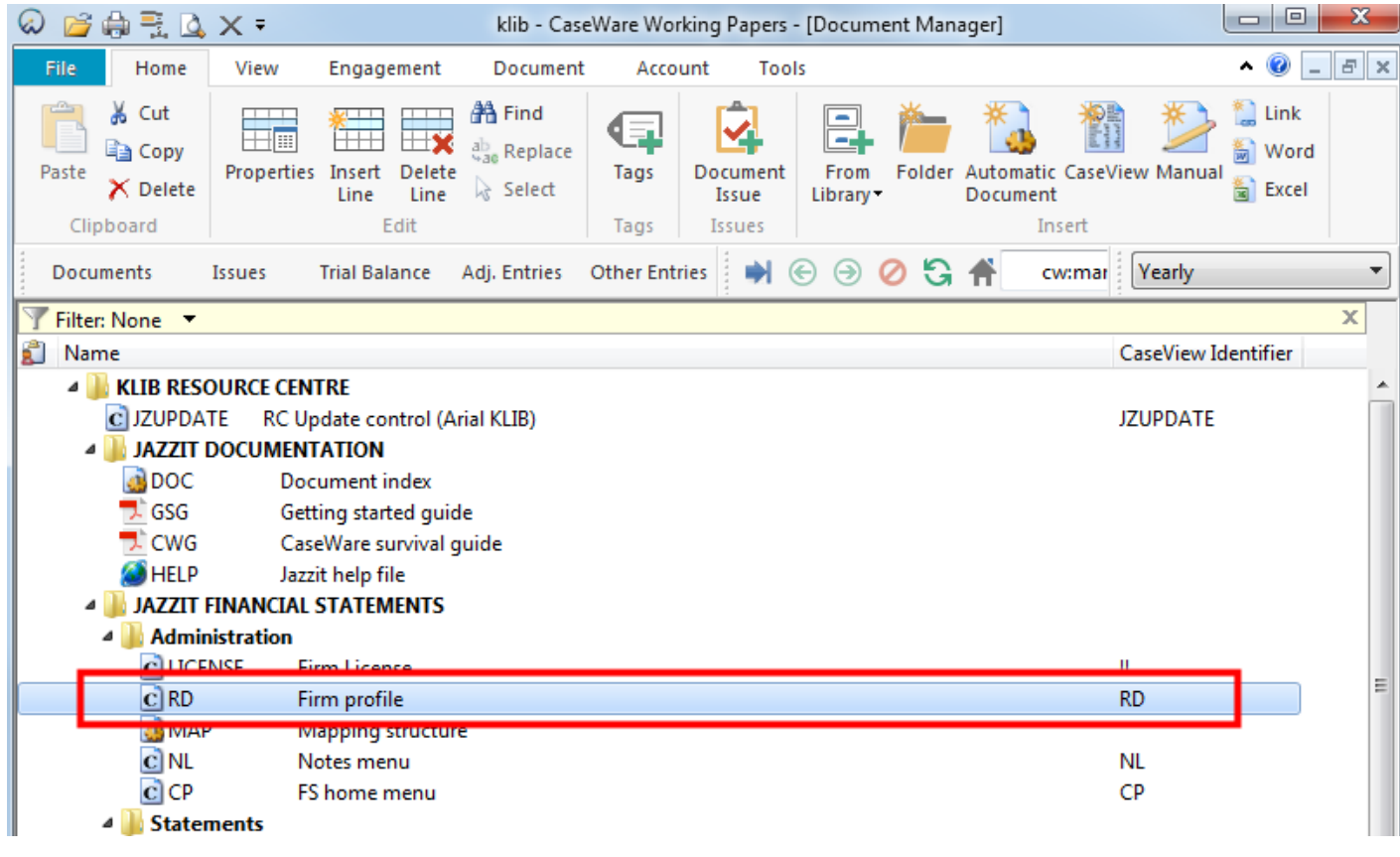

• Set rounding threshold in the Firm Profile

Print diagnostics on working papers and show warning on financial statements if difference (+ or -) is more than: **\$50.00** 

• In the Jazzit Financial statements click on **Home menu > Admin** to update the statements with the threshold from the Firm Profile.

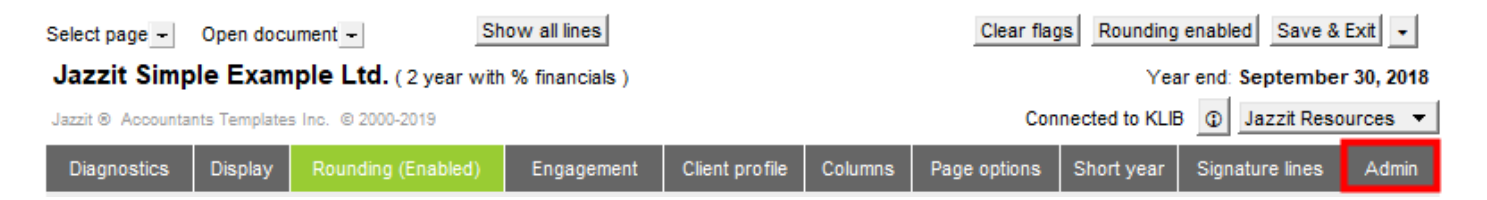